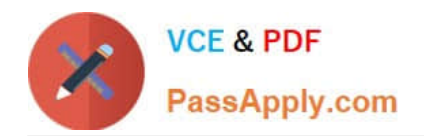

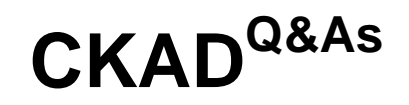

Certified Kubernetes Application Developer (CKAD) Program

# **Pass Linux Foundation CKAD Exam with 100% Guarantee**

Free Download Real Questions & Answers **PDF** and **VCE** file from:

**https://www.passapply.com/ckad.html**

## 100% Passing Guarantee 100% Money Back Assurance

Following Questions and Answers are all new published by Linux Foundation Official Exam Center

**63 Instant Download After Purchase** 

- **@ 100% Money Back Guarantee**
- 365 Days Free Update
- 800,000+ Satisfied Customers

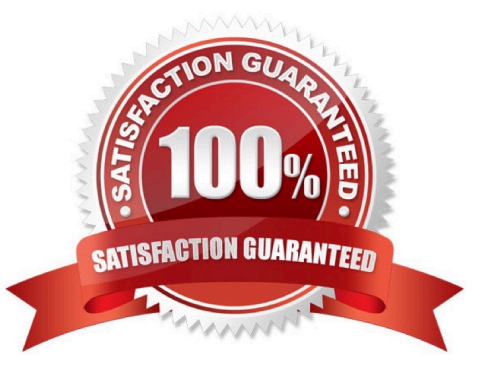

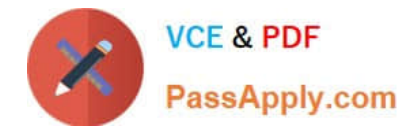

### **QUESTION 1**

### CORRECT TEXT

You must switch to the correct cluster/configuration context. Failure to do so may result in a zero score.

[candidate@node-1] \$ kubectl config use-c ontext sk8s

### Task:

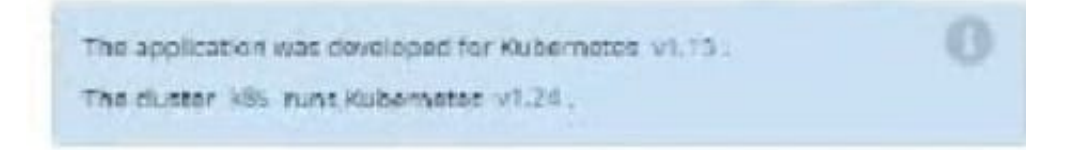

### A. Please check explanations

### B. Place Holder

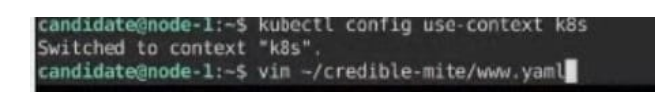

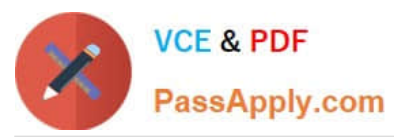

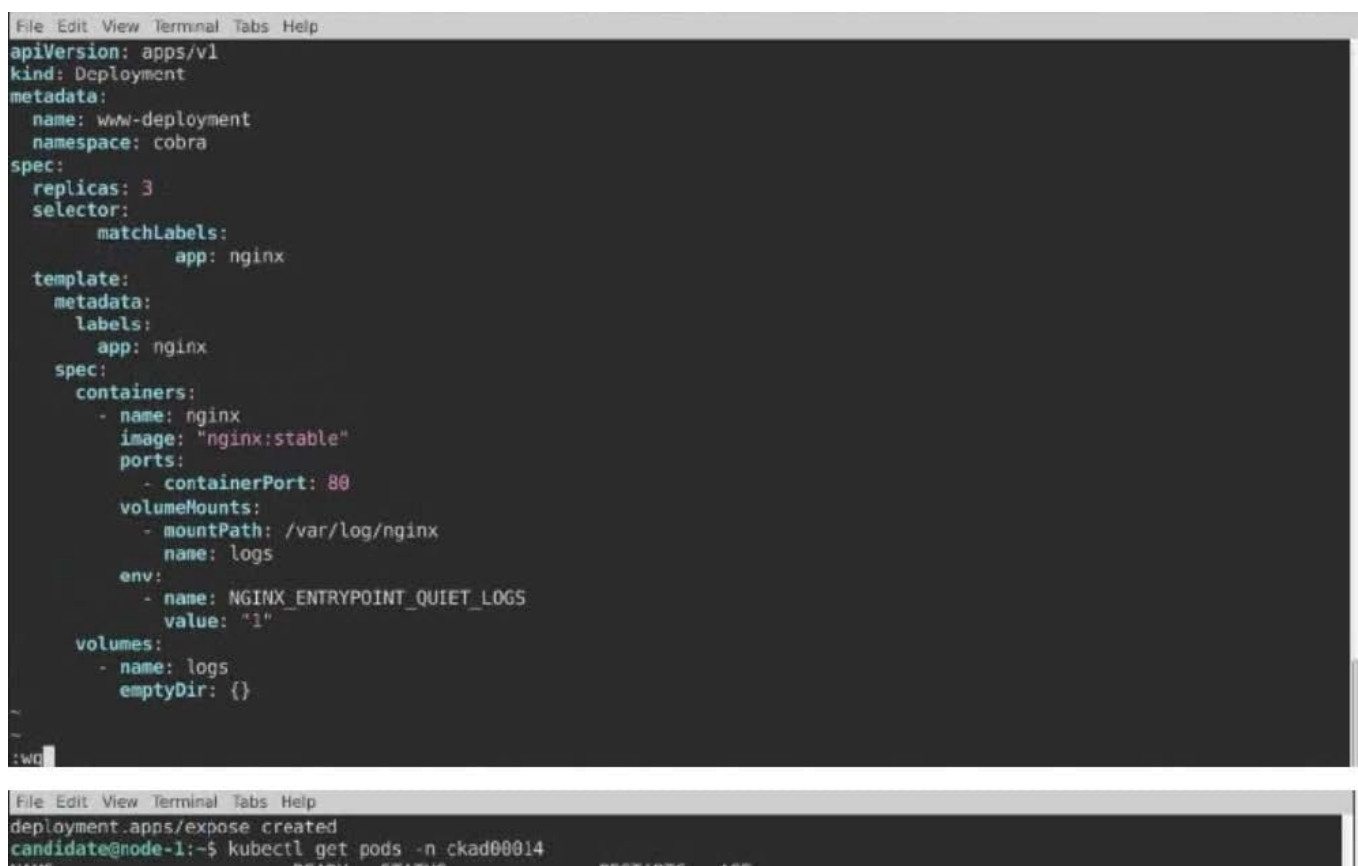

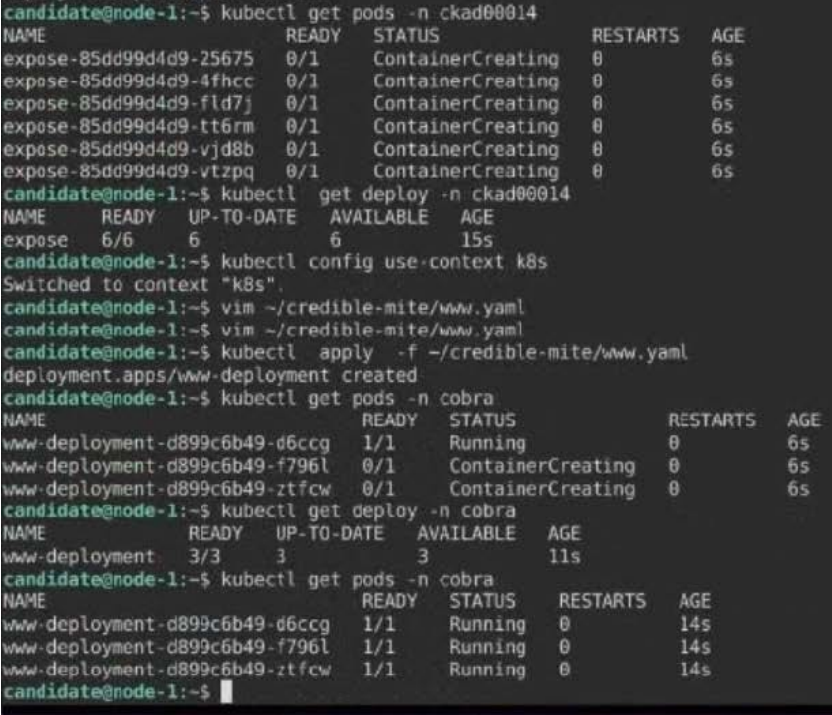

### **QUESTION 2**

CORRECT TEXT

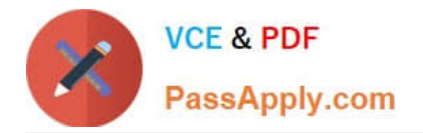

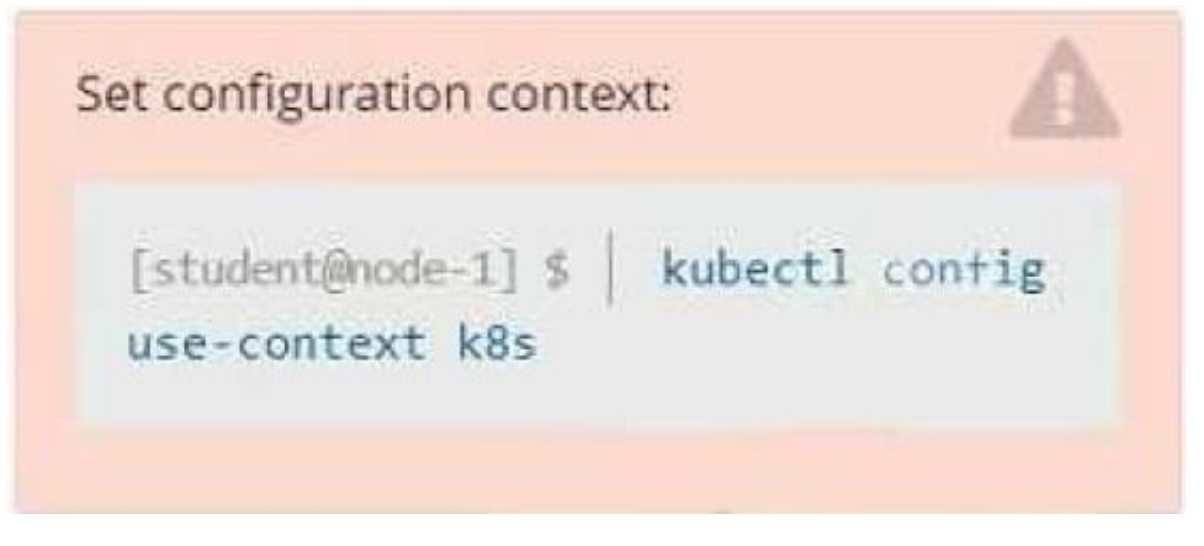

**Context** 

You have been tasked with scaling an existing deployment for availability, and creating a service to expose the deployment within your infrastructure.

Task

Start with the deployment named kdsn00101-deployment which has already been deployed to the namespace kdsn00101. Edit it to:

1.

Add the func=webFrontEnd key/value label to the pod template metadata to identify the pod for the service definition

2.

Have 4 replicas

Next, create and deploy in namespace kdsn00l01 a service that accomplishes the following:

1.

Exposes the service on TCP port 8080

2.

is mapped to me pods defined by the specification of kdsn00l01-deployment

### 3.

Is of type NodePort

4.

Has a name of cherry

- A. Please check explanations
- B. Place Holder

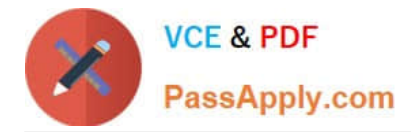

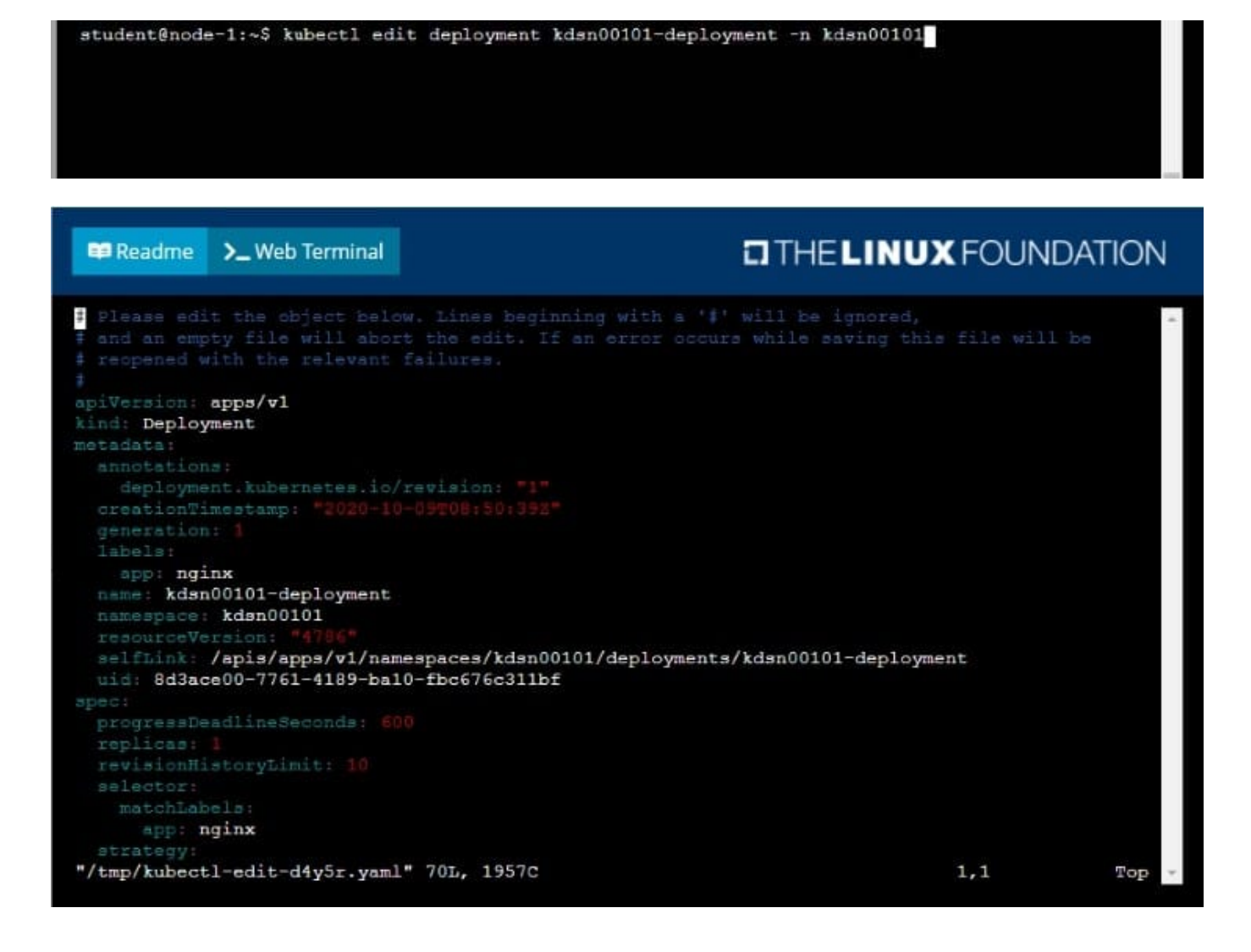

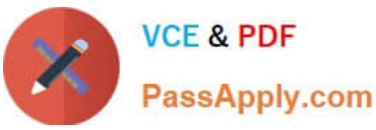

**O THE LINUX FOUNDATION** 单 Readme >\_Web Terminal uid: 8d3ace00-7761-4189-ba10-fbc676c311bf spec: revisionHistoryLimit: 10 app: nginx rollingUpdate: maxSurge: 25% maxUnavailable: 25% type: RollingUpdate app: nginx func: webFrontEnd spec:  $-$  image:  $nginx: \texttt{latest}$ imagePullPolicy: Always name: nginx Ŧ. student@node-1:~\$ kubectl edit deployment kdsn00101-deployment -n kdsn00101

deployment.apps/kdsn00101-deployment edited student@node-1:~\$ kubectl get deployment kdsn00101-deployment -n kdsn00101 **NAME** READY UP-TO-DATE **AVAILABLE** AGE kdsn00101-deployment  $4/4$  $\frac{4}{3}$  $\overline{\mathbf{4}}$  $7h17m$ student@node-1:~\$ kubectl expose deployment kdsn00101-deployment -n kdsn00101 --type NodePort . port 8080 -- name cherry service/cherry exposed

### **QUESTION 3**

CORRECT TEXT

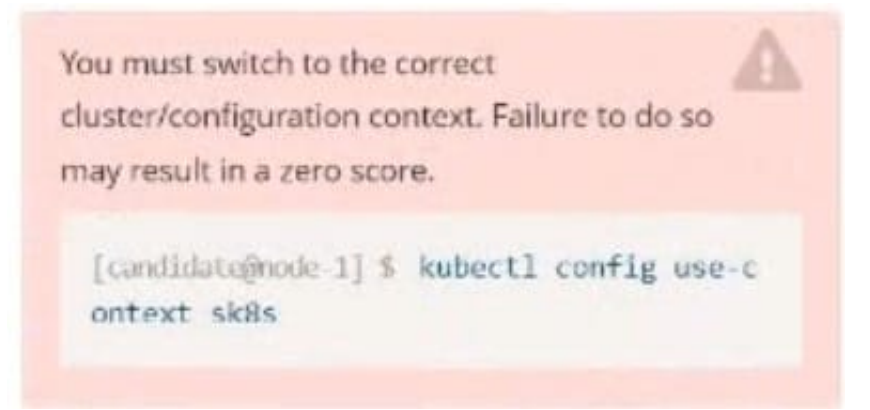

Task:

Key3: value1

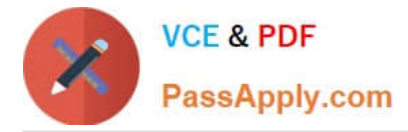

Add an environment variable named BEST\_VARIABLE consuming the value of the secret key3.

A. Please check explanations

B. Place Holder

Correct Answer: A

candidate@node-1:~\$ kubectl config use-context k8s<br>Switched to context "k8s". candidate@node-1:-\$ kubectl create secret generic app-secret -n default --from-literal=key3=value1 secret/app-secret created candidate@node-1:~\$ kubectl get secrets DATA AGE NAME TYPE app-secret Opaque  $4s$ candidate@node-1:-\$ kubectl run nginx-secret -n default --image=nginx:stable --dry-run=client -o yaml> sec.yaml candidate@node-1:-\$ vim sec.yaml П File Edit View Terminal Tabs Help apiVersion: vl kind: Pod letadata: creationTimestamp: null labels: run: nginx-secret name: nginx-secret namespace: default pec containers: - image: nginx:stable<br>name: nginx-secret env: - name: BEST VARIABLE valueFrom secretKeyRef: name: app-secret<br>key: key3 wq. andidate@node-l:—\$ kubectl con†iq use-context k8s Switched to context "k8s" candidate@node-1:~\$ kubectl create secret generic app-secret -n default --from-literal=key3=value1 secret/app-secret created candidate@node-1:-\$ kubectl get secrets **NAME** TYPE DATA AGE app-secret Opaque 1 candidate@node-1:-5 kubectl run nginx-secret -n default --image=nginx:stable --dry-run=client -o yaml> sec.yaml candidate@node-1:~5 vim sec.yaml<br>candidate@node-1:-5 kubectl create -f sec.yaml pod/nginx-secret created candidate@node-1:-\$ kubectl get pods<br>NAME READY STATUS REST/<br>nginx-secret 1/1 Running 0 **RESTARTS** AGE  $7s$ candidate@node-1:~\$

**QUESTION 4**

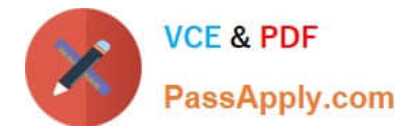

CORRECT TEXT

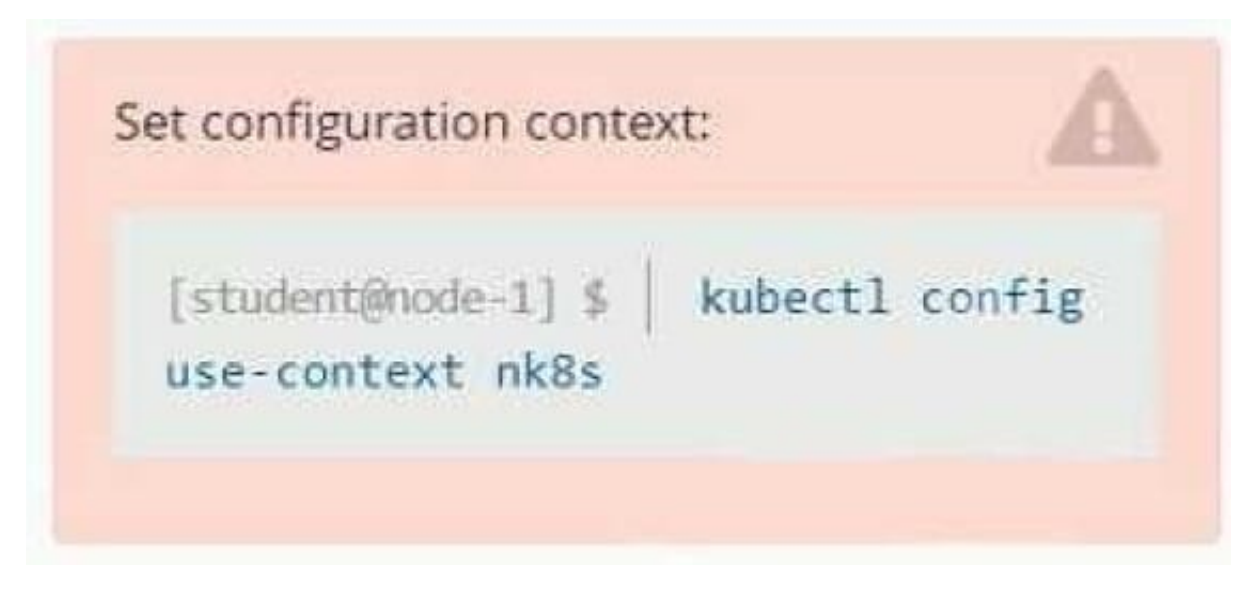

### Task

You have rolled out a new pod to your infrastructure and now you need to allow it to communicate with the web and storage pods but nothing else. Given the running pod kdsn00201 -newpod edit it to use a network policy that will allow it to send and receive traffic only to and from the web and storage pods.

All work on this item should be conducted in the kdsn00201 namespace.

All required NetworkPolicy resources are already created and ready for use as appropriate. You should not create, modify or delete any network policies whilst completing this item.

A. Please check explanations

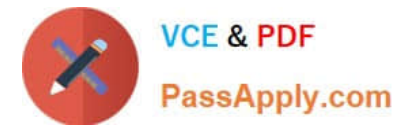

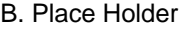

Correct Answer: A

apiVersion: networking.k8s.io/v1

kind: NetworkPolicy

metadata:

name: internal-policy

namespace: default

spec:

podSelector:

matchLabels:

name: internal

policyTypes:

-Egress

-Ingress ingress:

-{} egress:

-to:

-podSelector: matchLabels:

name: mysql ports:

-protocol: TCP port: 3306

-to:

-podSelector: matchLabels: name: payroll ports:

-protocol: TCP port: 8080

-ports:

-

port: 53 protocol: UDP

-

port: 53 protocol: TCP

### **QUESTION 5**

[CKAD PDF Dumps](https://www.passapply.com/ckad.html) | [CKAD Practice Test](https://www.passapply.com/ckad.html) | [CKAD Exam Questions](https://www.passapply.com/ckad.html) 9/23

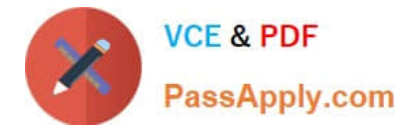

### CORRECT TEXT

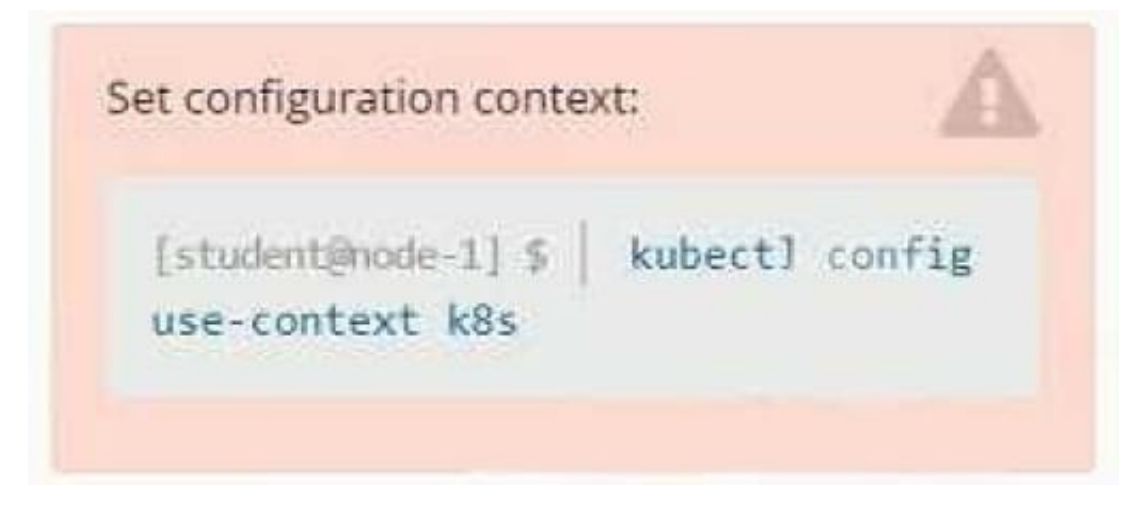

### **Context**

Your application\\'s namespace requires a specific service account to be used.

Task

Update the app-a deployment in the production namespace to run as the restrictedservice service account.

The service account has already been created.

- A. Please check explanations
- B. Place Holder

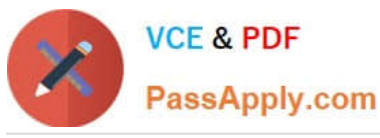

**Readme** 

>\_Web Terminal

## **DIHELINUX FOUNDATION**

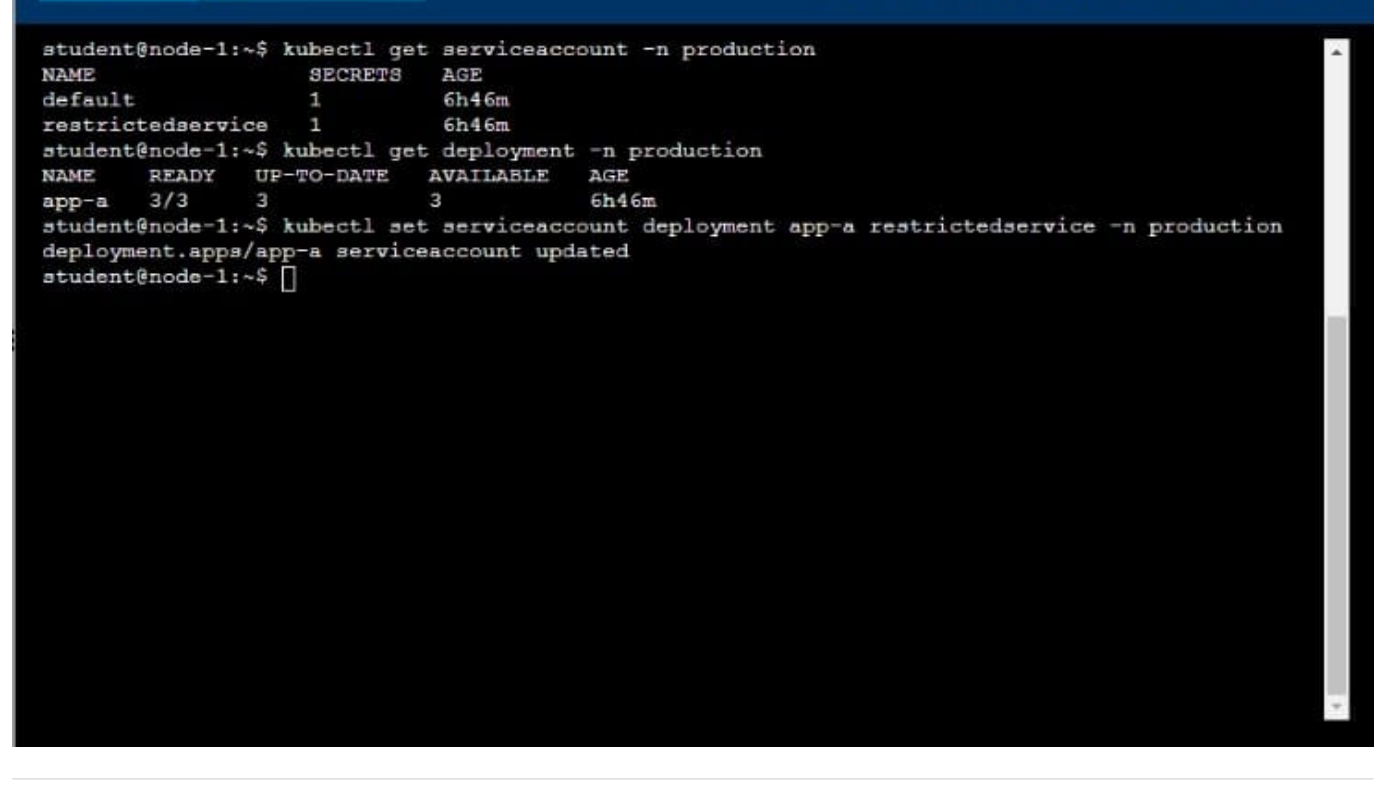

### **QUESTION 6**

CORRECT TEXT

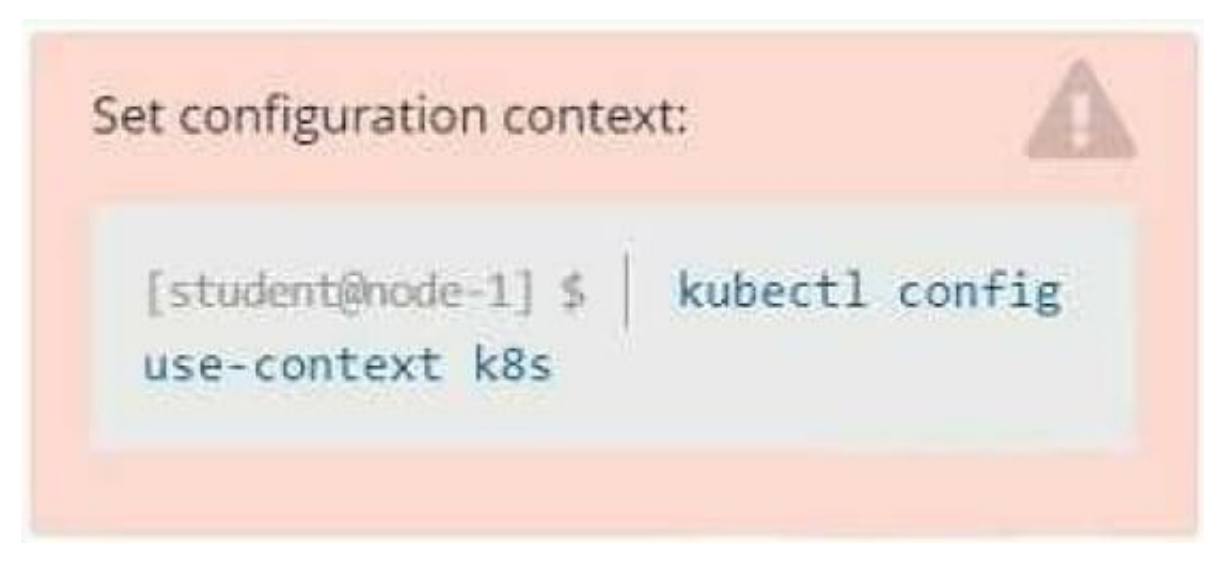

### **Context**

Developers occasionally need to submit pods that run periodically.

Task

Follow the steps below to create a pod that will start at a predetermined time and]which runs to completion only once

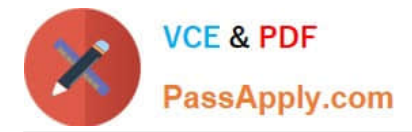

each time it is started:

Create a YAML formatted Kubernetes manifest /opt/KDPD00301/periodic.yaml that runs the following shell command: date in a single busybox container.

The command should run every minute and must complete within 22 seconds or be terminated oy Kubernetes. The Cronjob name and container name should both be hello

Create the resource in the above manifest and verify that the job executes successfully at least once

A. Please check explanations

B. Place Holder

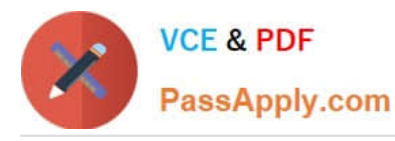

#### **BB** Readme >\_Web Terminal

### **DIHELINUX FOUNDATION**

student@node-1:~\$ kubectl create cronjob hello --image=busybox --schedule "\* \* \* \* \* " --dry-run= client -o yml > /opt/KDPD00301/periodic.yaml error: unable to match a printer suitable for the output format "yml", allowed formats are: go-t emplate, go-template-file, json, jsonpath, jsonpath-as-json, jsonpath-file, name, template, templatefile , yaml student@node-1:~\$ kubectl create cronjob hello --image=busybox --schedule "\* \* \* \* \* " --dry-run= client -o yaml > /opt/KDPD00301/periodic.yaml student@node-1:~\$ vim /opt/KDPD00301/periodic.yaml

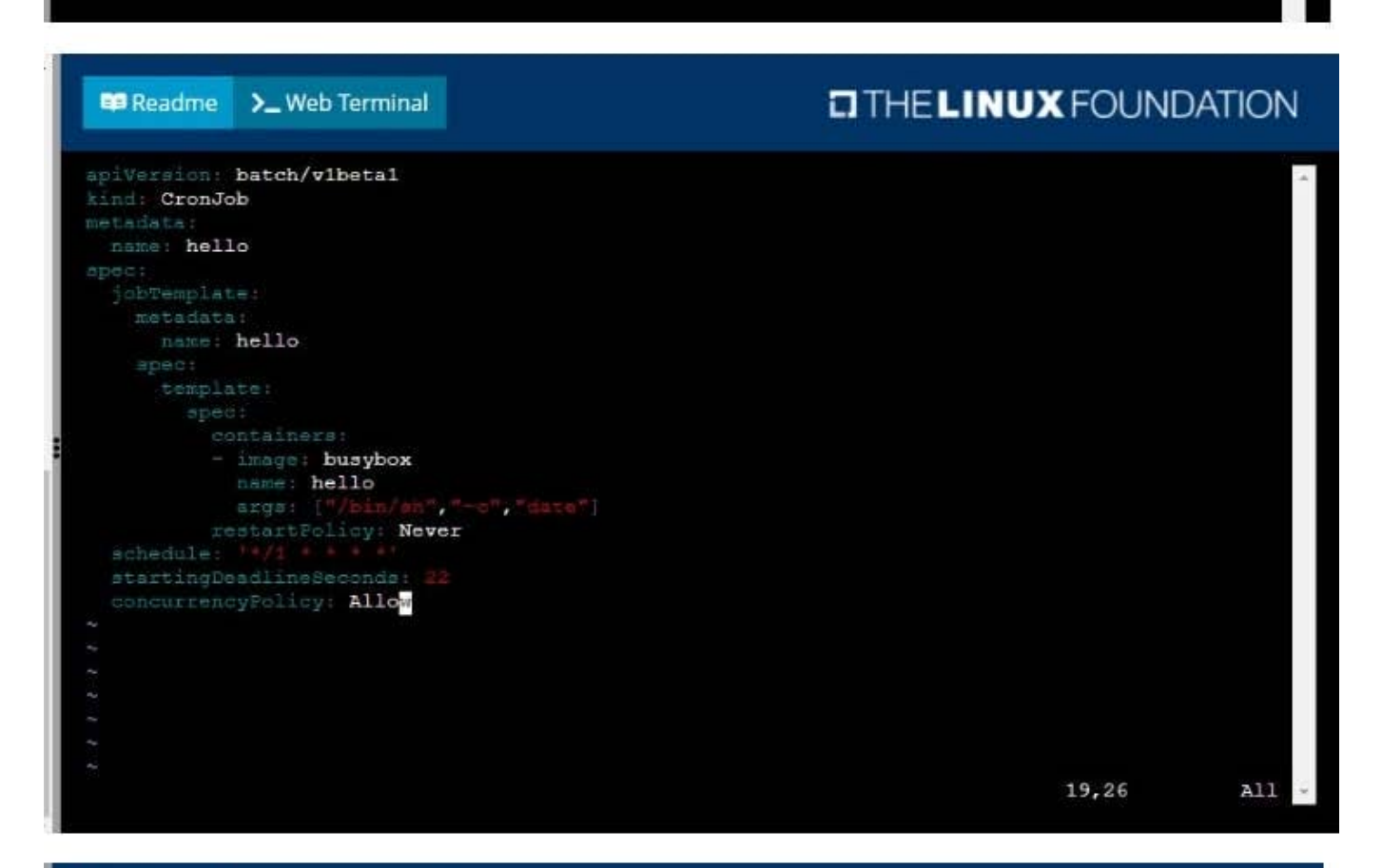

#### **Readme** >\_Web Terminal

### **DIHELINUX FOUNDATION**

student@node-1:~\$ kubectl create cronjob hello --image=busybox --schedule "\* \* \* \* \* " --dry-run= client -o yml > /opt/KDPD00301/periodic.yaml error: unable to match a printer suitable for the output format "yml", allowed formats are: go-t emplate, go-template-file, json, jsonpath, jsonpath-as-json, jsonpath-file, name, template, templatefile , yaml student@node-1:~\$ kubectl create cronjob hello --image=busybox --schedule "\* \* \* \* \* " --dry-run= client -o yaml > /opt/KDPD00301/periodic.yaml student@node-1:~\$ vim /opt/KDPD00301/periodic.yaml student@node-1:~\$ kubectl create -f /opt/KDPD00301/periodic.yaml cronjob.batch/hello created student@node-1:~\$ kubectl get cronjob SCHEDULE SUSPEND ACTIVE LAST SCHEDULE **NAME** AGE  $* / 1 * * * * *$ hello  $\overline{0}$ False  $<sub>none</sub>$ </sub>  $6<sub>5</sub>$ student@node-1:~\$

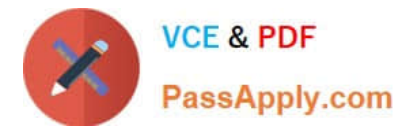

### **QUESTION 7**

### CORRECT TEXT

You must switch to the correct cluster/configuration context. Failure to do so may result in a zero score.

[candidate@node-1] \$ kubectl config use-c ontext sk8s

Task:

To run 2 replicas of the pod

Add the following label on the pod:

Role userUI

- A. Please check explanations
- B. Place Holder

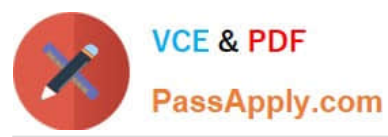

spec:

containers:

: containerPort: 80<br>
- containerPort: 80<br>
- protocol: TCP<br>
-- INSERT --

containers:<br>- image: nginx:latest<br>- imagePullPolicy: Always<br>- name: nginx<br>- ports:

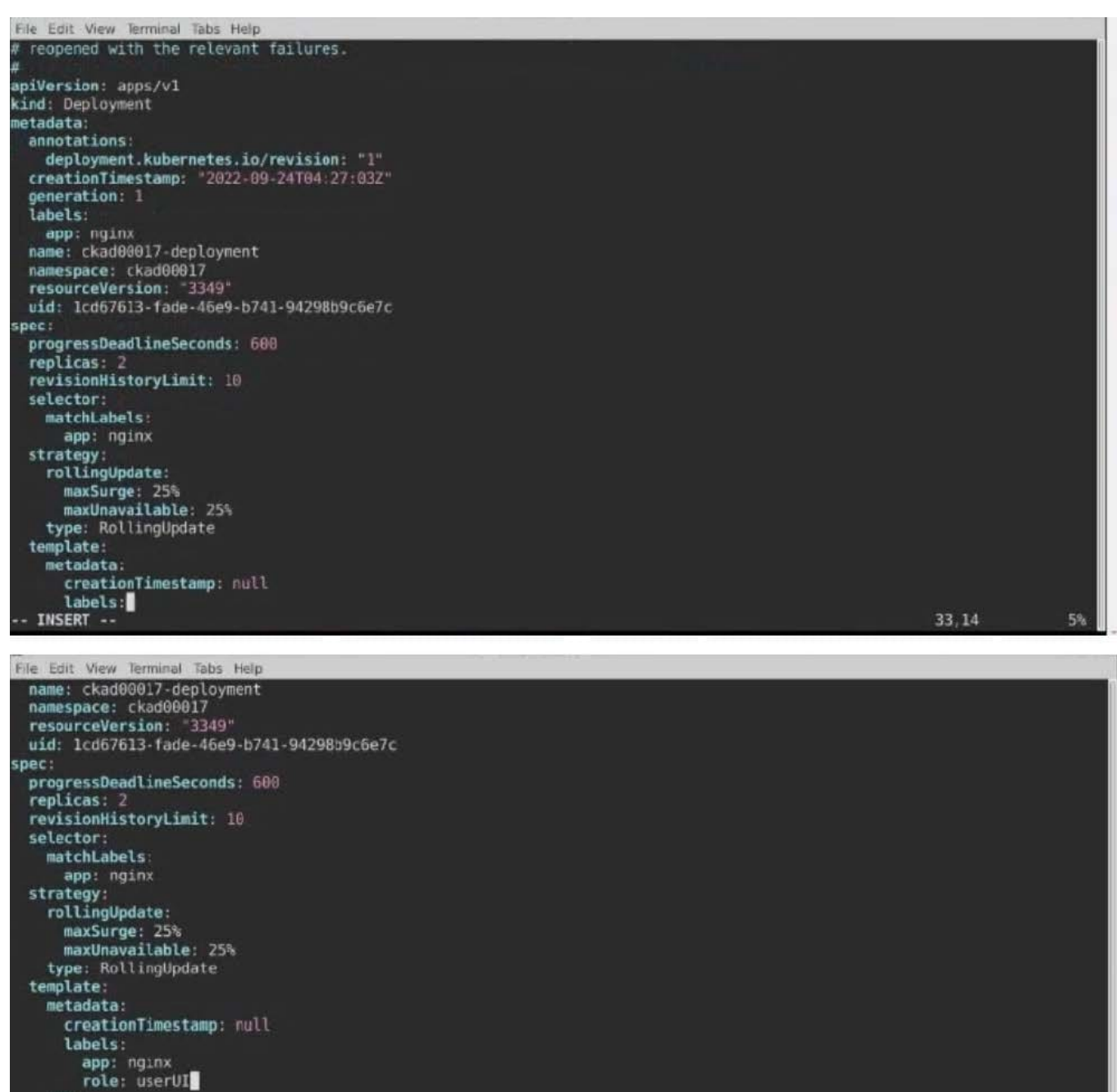

33%

 $35,21$ 

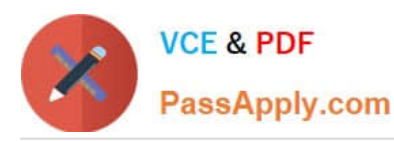

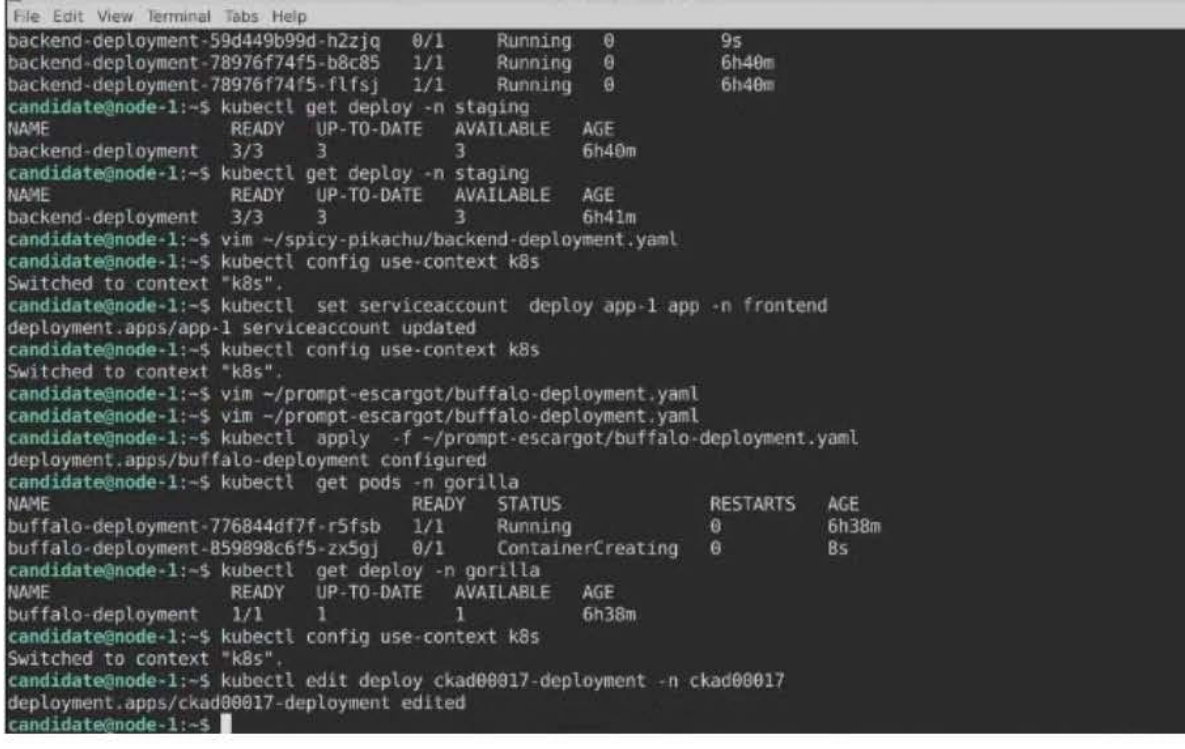

File Edit View Terminal Tabs Help candidate@node-1:-\$ kubectl get pods -n gorilla<br>NAME READY STATUS **RESTARTS** AGE buffalo-deployment-776844df7f-r5fsb 1/1<br>buffalo-deployment-859898c6f5-zx5gj 0/1<br>candidate@node-1:~5 kubertl oet deploy-r buffalo-deployment-776844df7f-r5fsb Running 6h38m  $\theta$ ContainerCreating  $\theta$  $8s$ candidate@node-1:-\$ kubectl get deploy -n gorilla<br>NAME READY UP-TO-DATE AVAILABLE **AVATLABLE** AGE buffalo-deployment  $1/1$ 6h38m candidate@node-1:-\$ kubectl config use-context k8s<br>Switched to context "k8s".<br>candidate@node-1:-\$ kubectl edit deploy ckad00017-deployment -n ckad00017 deployment.apps/ckad00017-deployment edited candidate@node-1:-\$ kubectl expose deploy ckad00017-deployment -n ckad0001<br>ckad00014 ckad00015 ckad00017 candidate@node-1:-\$ kubectl expose deploy ckad00017-deployment -n ckad0001<br>ckad00014 ckad00015 ckad00017 candidate@node-1:-\$ kubectl expose deploy ckad00017-deployment -n ckad0001 ckad00014 ckad00015 ckad00017 candidate@node-1:-\$ kubectl expose deploy ckad00017-deployment -n ckad0001 ckad00014 ckad00015 ckad00017<br>candidate@node-1:-\$ kubectl expose deploy ckad00017-deployment n ckad0001<br>ckad00014 ckad00015 ckad00017 candidate@node-1:-\$ kubectl expose deploy ckad00017-deployment -n ckad0001<br>ckad00014 ckad00015 ckad00017 candidate@node-1:-\$ kubectl expose deploy ckad00017-deployment -n ckad0001 ckad00014 ckad00015 ckad00017 candidate@node-1:-\$ kubectl expose deploy ckad00017-deployment -n ckad0001<br>ckad00014 ckad00015 ckad00017 candidate@node-l:-\$ kubectl expose deploy ckad00017-deployment -n ckad0001<br>ckad00014 ckad00015 ckad00017 candidate@node-1:-\$ kubectl expose deploy ckad00017-deployment in ckad00017 --nane=cherry --port=8888 --type=NodePort service/cherry exposed<br>candidate@node-1:~\$

EXTERNAL-IP PORT(S) AGE kubernetes ClusterIP 10.96.0.1 443/TCP  $77d$ <none> candidate@node-1:-5 kubectl get svc<br>NAME TYPE CLUSTER-IP  $-n$  ckad00017 EXTERNAL-IP PORT(S) AGE NodePort 10,100.100.176 8888:30683/TCP **24s** cherry <none> candidate@node-1:-\$ kubectl expose service deploy ckad00017-deployment -n ckad00017 --name=cherry --port=8888 --type=N odePort Error from server (NotFound): services "deploy" not found<br>Error from server (NotFound): services "ckad00017-deployment" not found candidate@node=1:-5 kubectl get svc -n ckad00017<br>NAME TYPE CLUSTER-IP EXTERNAL-IP PORT(S) AGE neme iTPE<br>cherry NodePort 1<br>candidate@node-1:~\$ BB88:30683/TCP 10.100.100.176 **46s** <none>

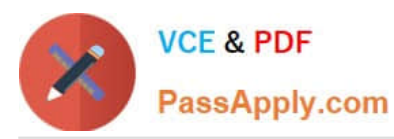

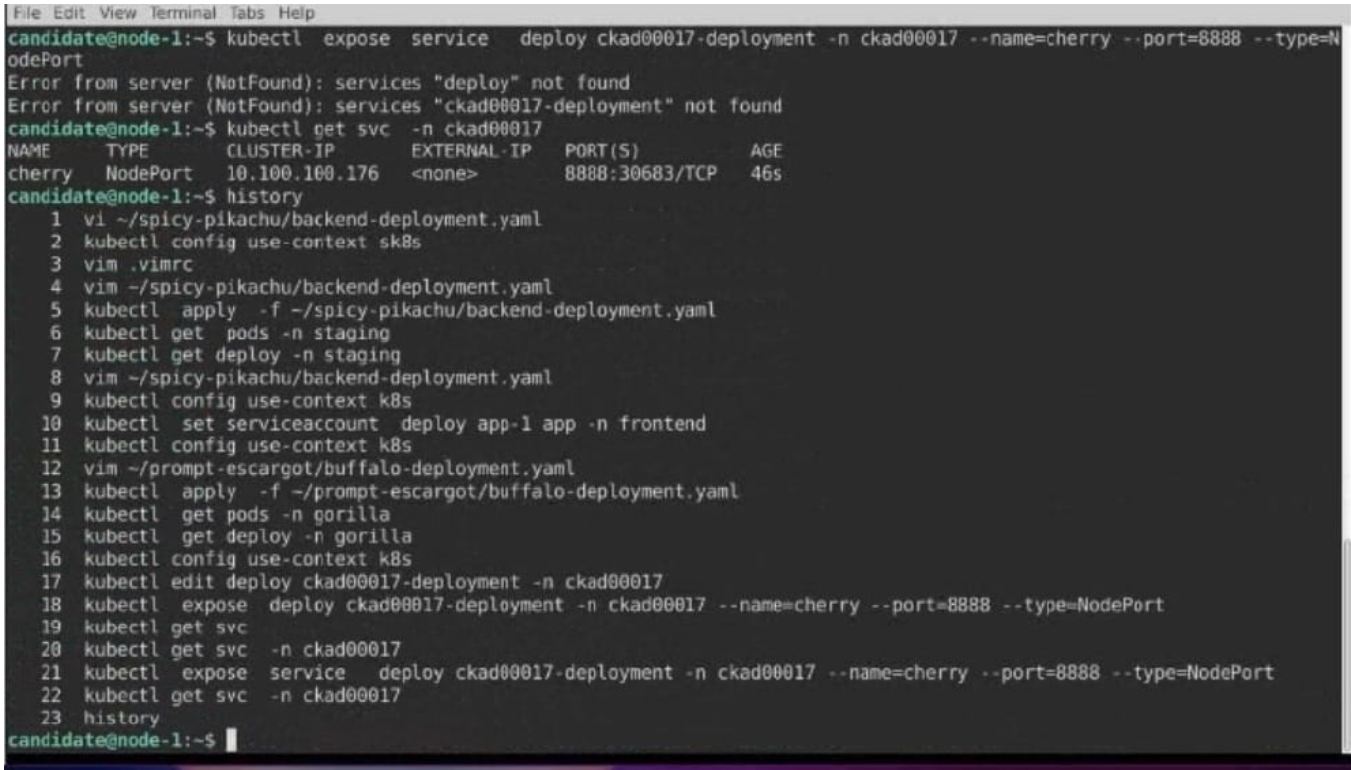

### **QUESTION 8**

### CORRECT TEXT

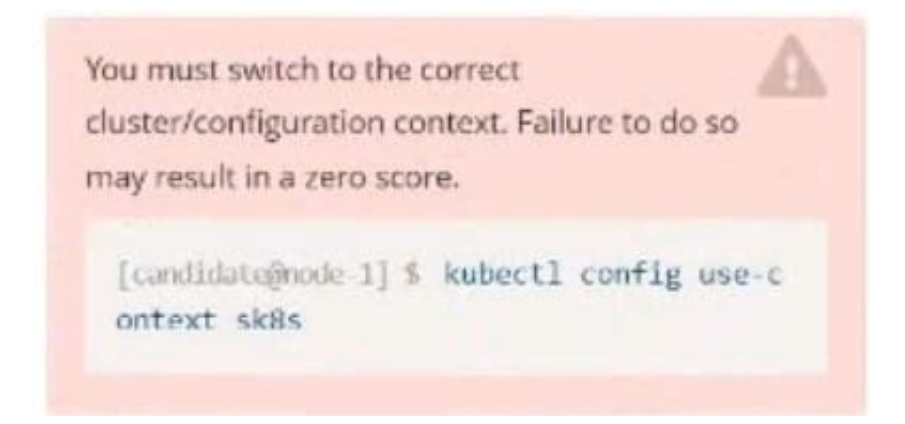

#### Task:

Update the Pod ckad00018-newpod in the ckad00018 namespace to use a NetworkPolicy allowing the Pod to send and receive traffic only to and from the pods web and db

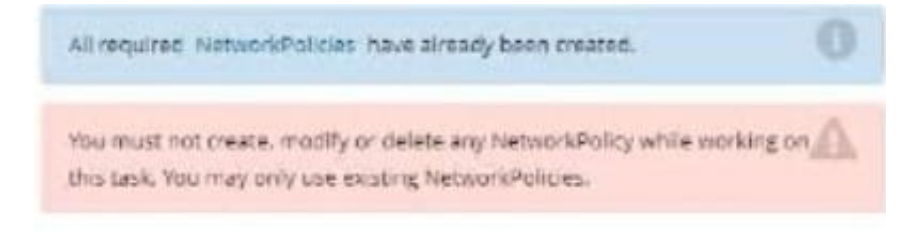

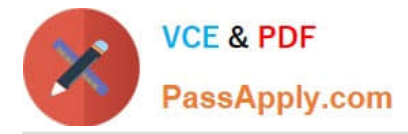

A. Please check explanations

#### B. Place Holder

Correct Answer: A

candidate@node-1:-\$ kubectl config use-context nk8s Switched to context "nk8s' candidate@node-1:-\$ kubectl describe netpol -n ckad00018 temissi candiformanado i  $A - B$ File Edit View Terminal Tabs Help  $\frac{1}{2}$ all-access ckad00018 lamespace: reated on: 2022-09-24 04:27:37 +0000 UTC abels: <none> Annotations: <none> **OPC** PodSelector: all-access=true Allowing ingress traffic:<br>To Port: <any> (traffic allowed to all ports)<br>From: <any> (traffic not restricted by source) Allowing egress traffic: To Port: <any> (traffic allowed to all ports) To: <any> (traffic not restricted by destination)<br>Policy Types: Ingress, Egress lame: default-deny lamespace: ckad00018 comespace. Chaudoois<br>Peated on: 2022-09-24 04:27:37 +0000 UTC: abels: <none> \nnotations: <none>  $S$ <none> (Allowing the specific traffic to all pods in this namespace) PodSelector: Allowing ingress traffic: <none> (Selected pods are isolated for ingress connectivity)<br>Not affecting egress traffic Policy Types: Ingress<br>
:andidate@node-1:-\$ kubectl label pod ckad00018-newpod -n ckad00018 web-access=true<br>
20d/ckad00018-newpod labeled<br>
:andidate@node-1:-\$ kubectl label pod ckad00018-newpod -n ckad00018 db-access=true<br> andidate@node-1:~\$

### **QUESTION 9**

CORRECT TEXT

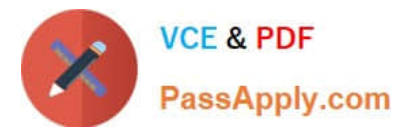

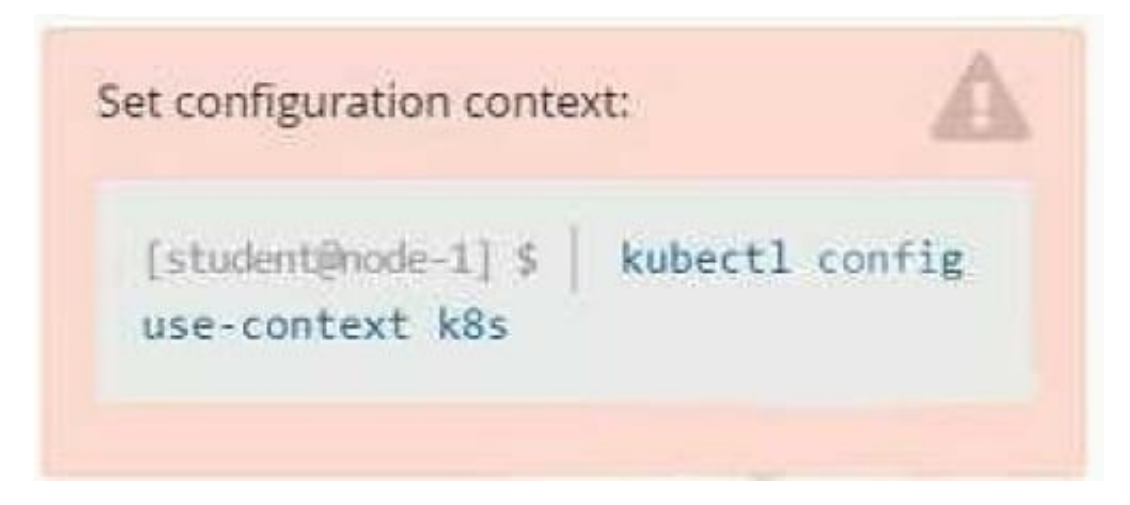

Task

You are required to create a pod that requests a certain amount of CPU and memory, so it gets scheduled to-a node that has those resources available.

1.

Create a pod named nginx-resources in the pod-resources namespace that requests a minimum of 200m CPU and 1Gi memory for its container

2.

The pod should use the nginx image

3.

The pod-resources namespace has already been created

A. Please check explanations

B. Place Holder

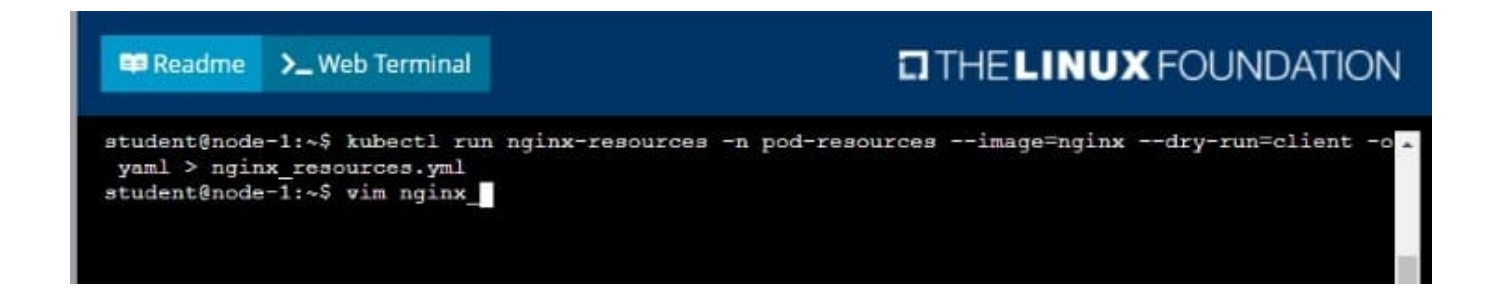

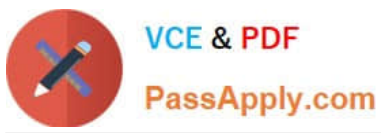

**DIHELINUX FOUNDATION B** Readme >\_Web Terminal apiversion: v1 ind: Pod creationTimestamp: mull labels: run: nginx-resources name: nginx-resources namespace: pod-resources containers: - image: nginx name: nginx-resources dnsPolicy: ClusterFirst<br>restartPolicy: Always E, "nginx\_resources.yml" 16L, 289C  $A11$  $1, 1$ 

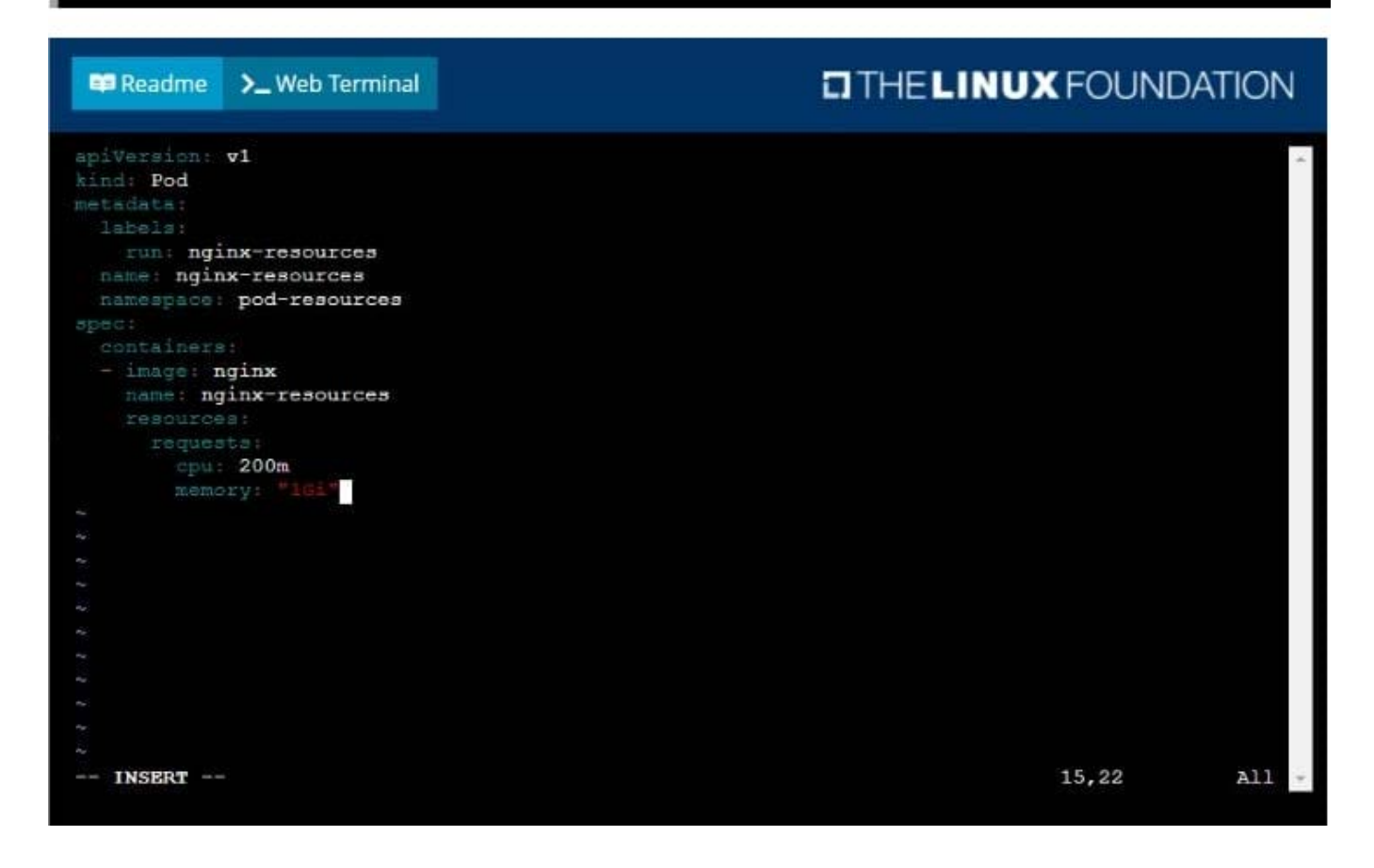

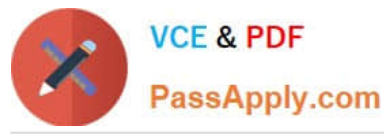

**E** Readme >\_Web Terminal

## **DIHELINUX FOUNDATION**

 $\bigcap$  INID

student@node-1:~\$ kubectl run nginx-resources -n pod-resources --image=nginx --dry-run=client -c yaml > nginx\_resources.yml student@node-1:~\$ vim nginx\_resources.yml<br>student@node-1:~\$ kubectl create -g nginx\_resources.yml Error: unknown shorthand flag: 'g' in -g See 'kubectl create -- help' for usage. student@node-1:~\$ kubectl create -f nginx\_resources.yml pod/nginx-resources created student@node-1:~\$ kubectl get pods -n pod-re

**EB** Readme >\_Web Terminal

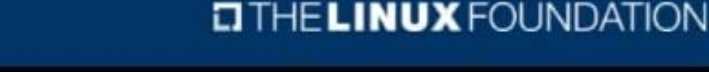

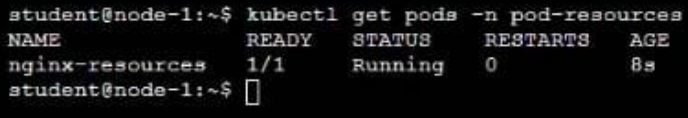

### **QUESTION 10**

### CORRECT TEXT

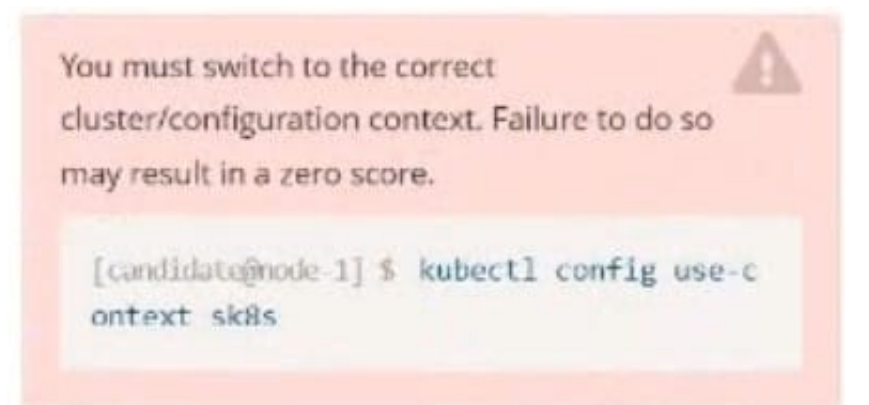

Task:

The pod for the Deployment named nosql in the crayfish namespace fails to start because its container runs out of resources.

Update the nosql Deployment so that the Pod:

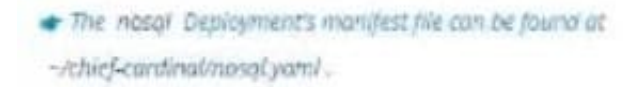

### A. Please check explanations

B. Place Holder

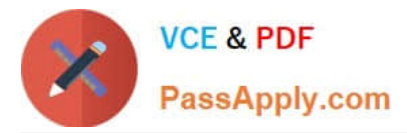

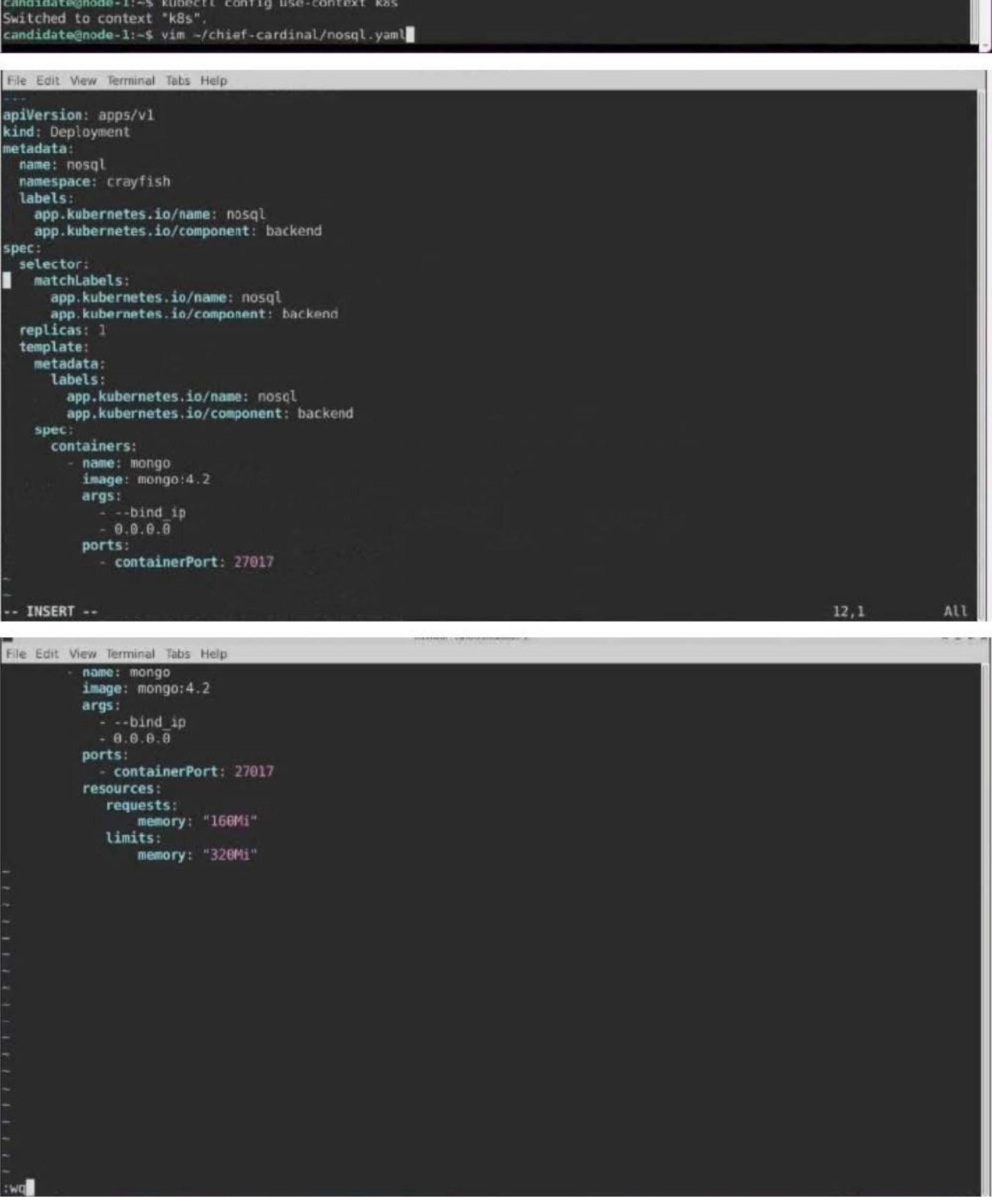

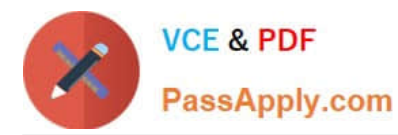

File Edit View Terminal Tabs Help To: <any> (traffic not restricted by destination)<br>Policy Types: Ingress, Egress Name: default-deny Namespace:  $ckad00018$ Created on: 2022-09-24 04:27:37 +0000 UTC Labels: <none> Annotations: <none> Spec PodSelector: <none> (Allowing the specific traffic to all pods in this namespace) Allowing ingress traffic: <none> (Selected pods are isolated for ingress connectivity) Not affecting egress traffic Policy Types: Ingress<br>candidate@node-1:-\$ kubectl label pod ckad00018-newpod -n ckad00018 web-access=true pod/ckad00018-newpod labeled candidate@node-1:-\$ kubectl label pod ckad00018-newpod -n ckad00018 db-access=true pod/ckad00018-newpod labeled pod/ckad00018-newpod tabeted<br>candidate@node-1:-\$ kubectl config use-context k8s<br>Switched to context "k8s".<br>candidate@node-1:-\$ vim -/chief-cardinal/nosql.yaml<br>candidate@node-1:-\$ vim -/chief-cardinal/nosql.yaml<br>candidate@n deployment.apps/nosql configured RESTARTS AGE STATUS RE<br>Running 0<br>Theory news<br>nosql-74cccf7d64-lkqlg 1/1<br>candidate@node.l.f kuboctl.go  $3m2s$ nosql-74ccc+7ao4-ikqig 171 - Kunning 0<br>candidate@node-1:-\$-kubectl\_get\_deploy-n\_crayfish<br>NAME READY UP-TO-DATE AVAILABLE AGE<br>nosel 171 1  $7h16m$ nosal  $1/1$  $\mathbf{1}$ candidate@node-1:-\$

[CKAD PDF Dumps](https://www.passapply.com/ckad.html) [CKAD Practice Test](https://www.passapply.com/ckad.html) [CKAD Exam Questions](https://www.passapply.com/ckad.html)